## 如何支付价款及服务费 - 小宗实物

用户可以通过北交互联支付价款及服务费,具体方式如下:

第一步:竞价结束后,项目详情页点击【确认付款】或进入【个人中心】-【专场】-【已成 交】页面点击【确认付款】。

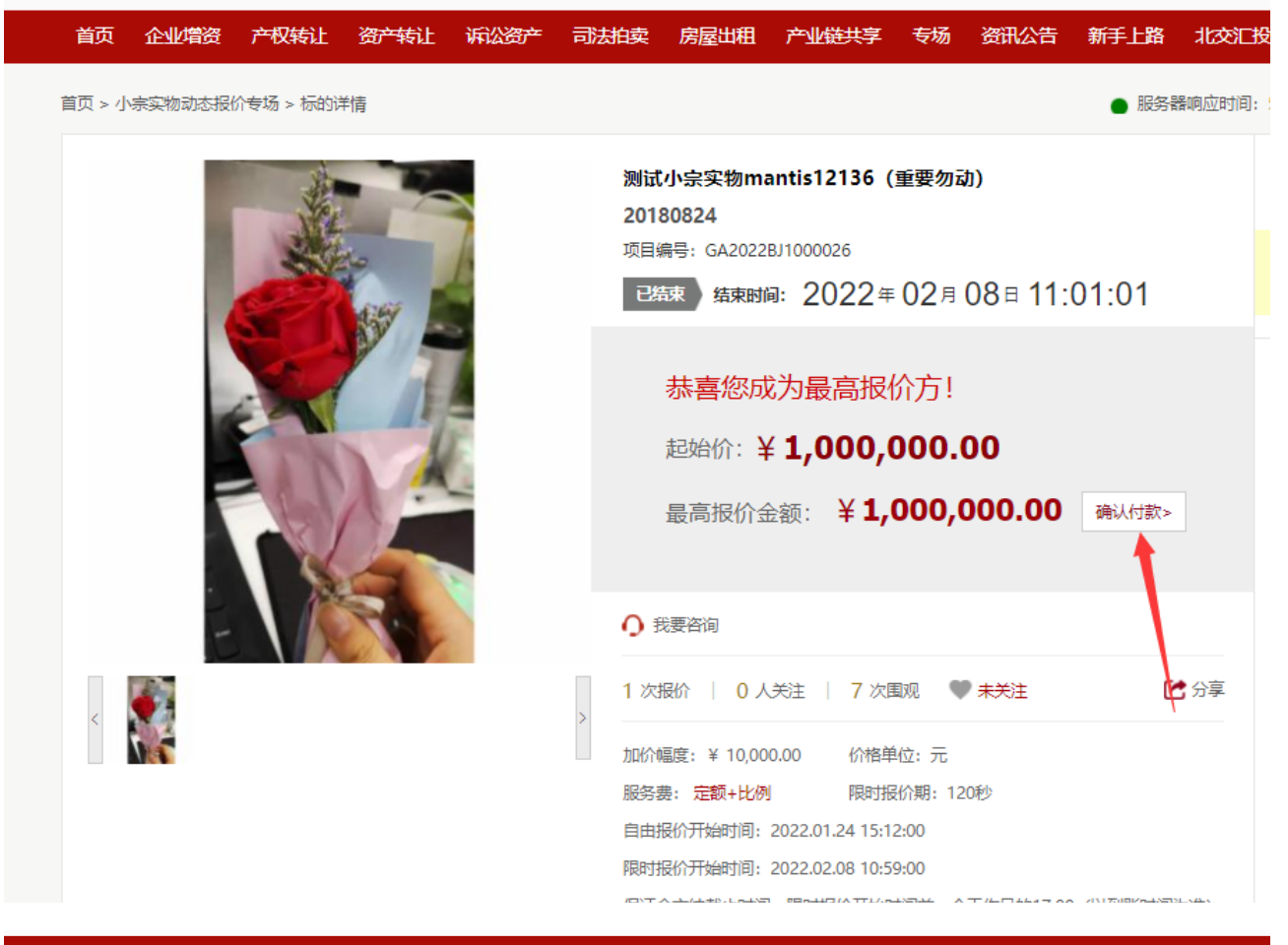

首页 企业增资 产权转让 资产转让 诉讼资产 司法拍卖 房屋出租 产业链共享 专场 资讯公告 新手上路 北交汇投 投资者教育

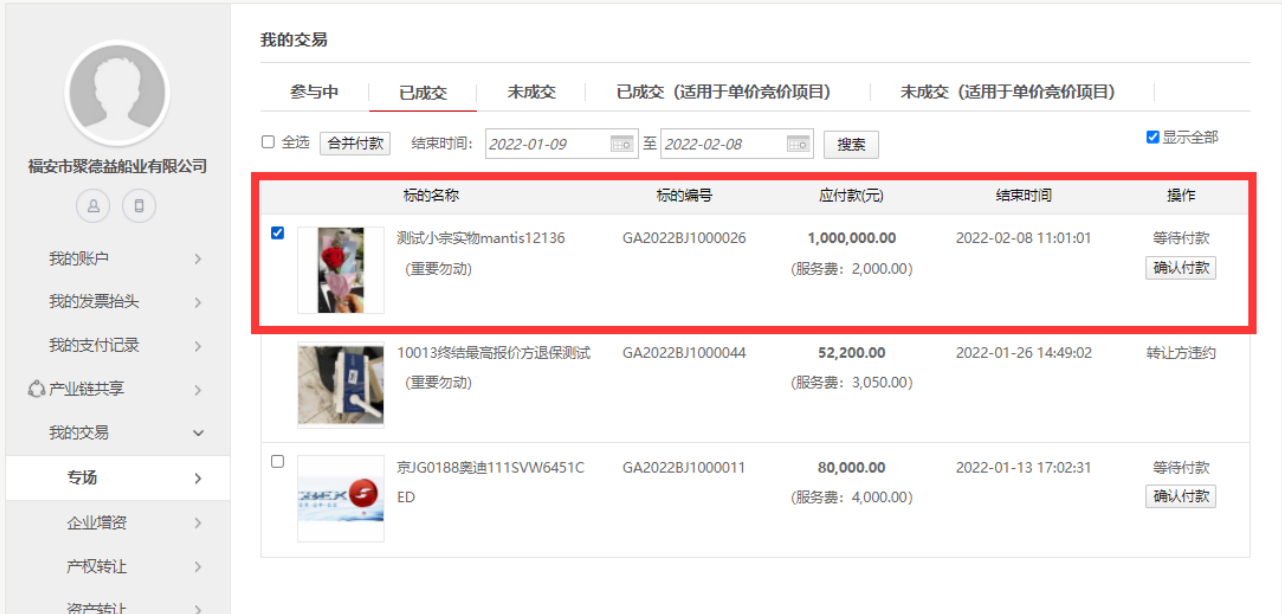

第二步:确认订单信息,点击【去支付】。

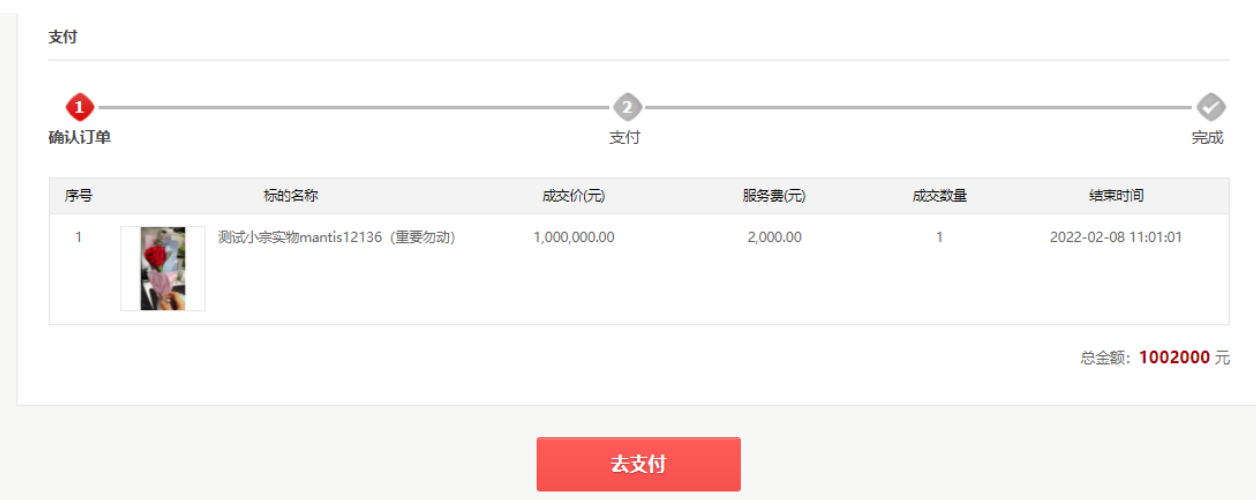

第三步:进入北京结算收银台,用户可选择个人网银、企业网银、转账汇款、支付平台(支 付宝、微信)。

注: 因各大银行在支付页面对浏览器有兼容性设置, 建议使用基于IE内核的浏览器, 推荐IE8 以上, 火狐等, 具体要求请咨询相应银行。

H 北京结算 · 收银台

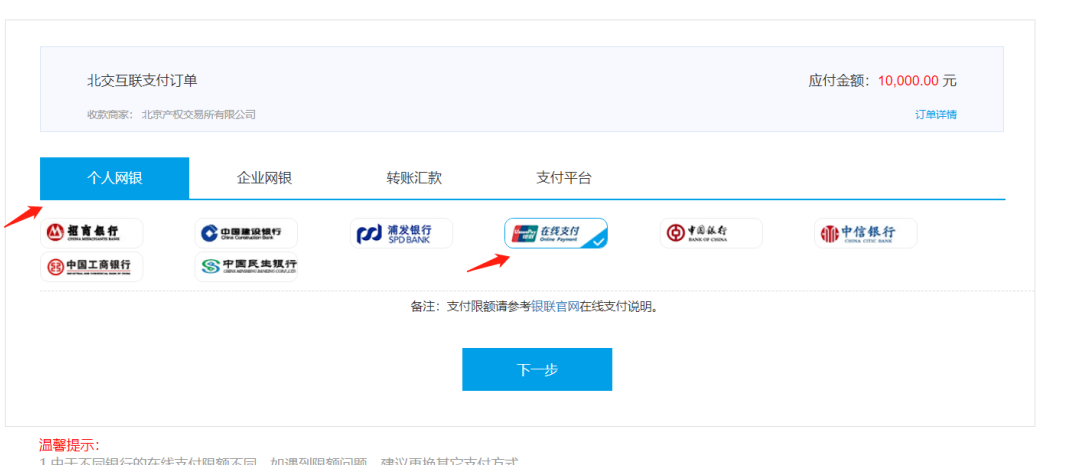

1.由于不同银行的在线支付限额7<br>2.建议使用基于IE内核的浏览器!

①个人网银及企业网银操作详情, 请咨询银行客服。

②转账汇款

第一步:选择【转账汇款】,填写相关信息,点击【获取汇款附言码】。

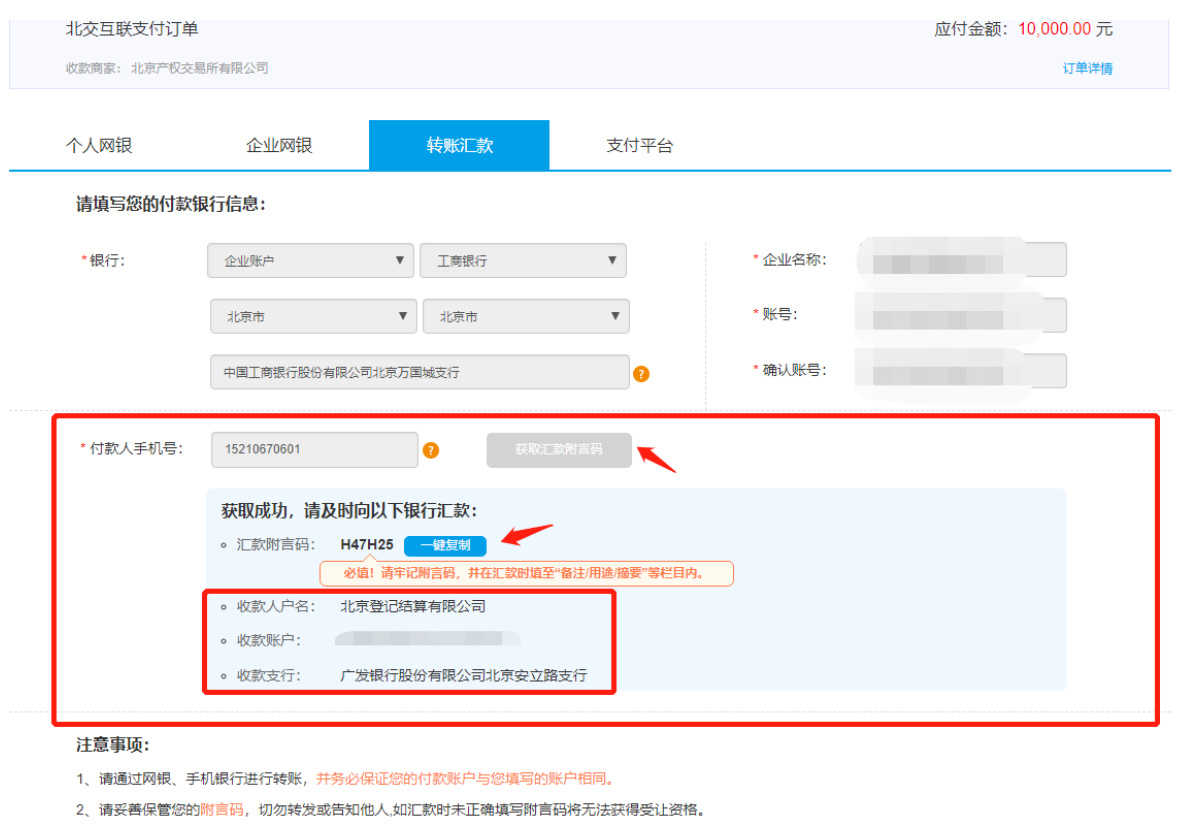

第二步:请您至银行柜台或通过网银支付订单,如有疑问请致电北京登记结算客服热线 400-689-1566。

③支付平台(以下为支付宝付款过程)

第一步: 选择【支付平台】-【支付宝】, 点击【下一步】。

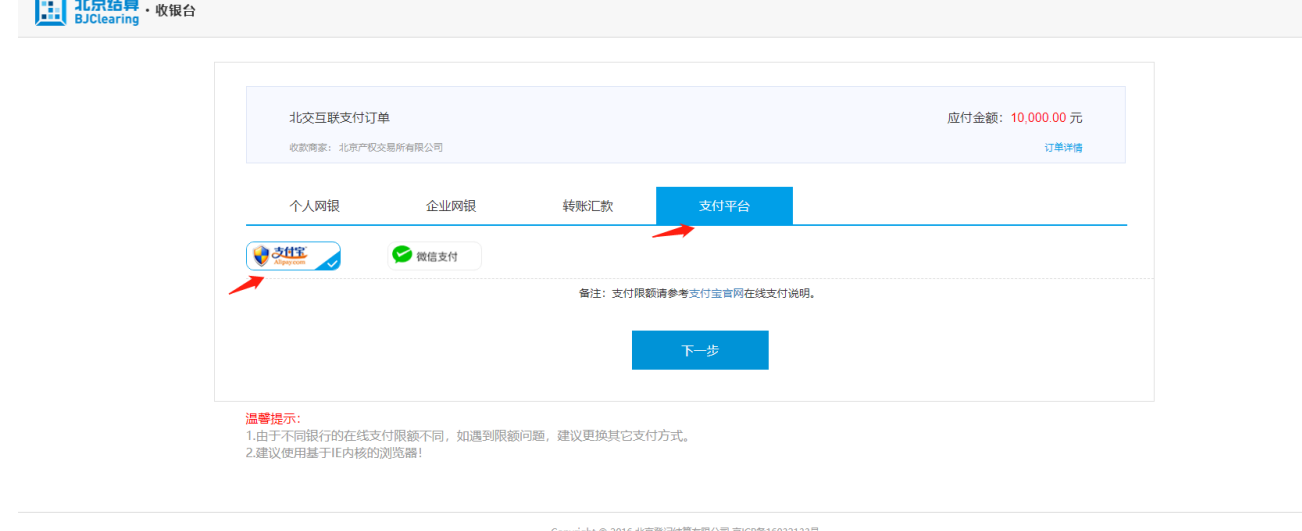

答询电话: 400 689 1566 (工作日09:00-17:30)

## 第二步:核对订单详情,点击【去付款】。

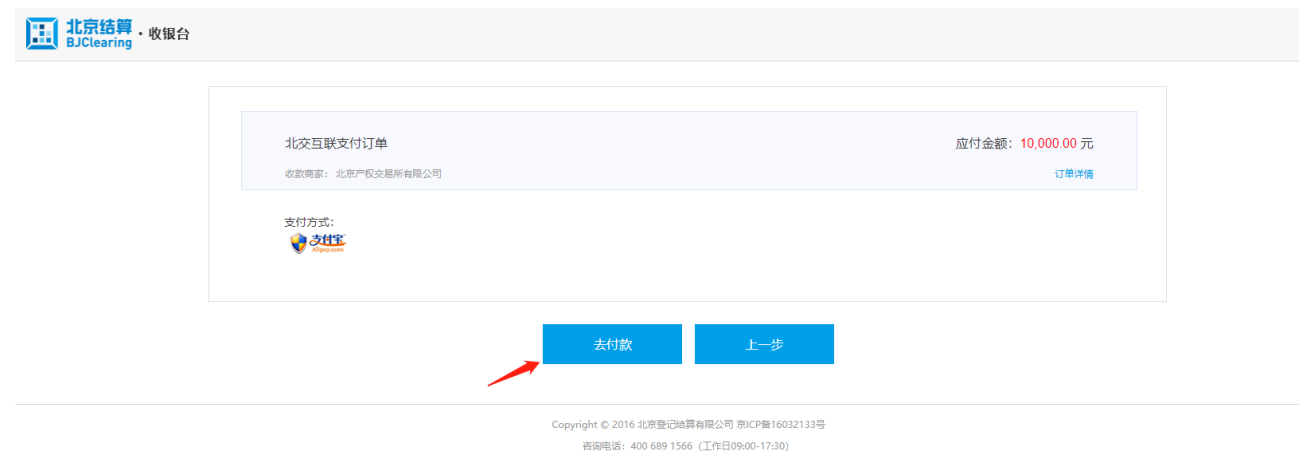

第三步: 打开手机支付宝, 通过【扫一扫】功能, 扫描屏幕二维码完成支付。

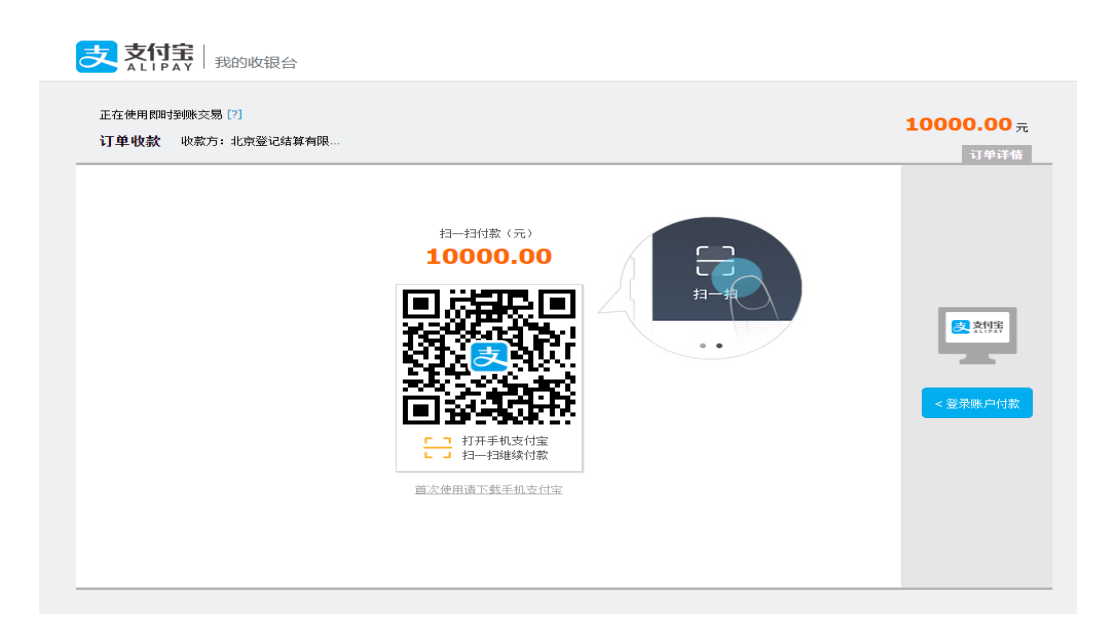

注: 若支付失败, 用户可以前往【个人中心】-【我的订单】, 再次发起。